# 日本学術振興会に紙媒体で提出する必要はありません。

# 様 式 C-6〔記入例〕(電子申請システム対応用)

令和5年度科学研究費助成事業(科学研究費補助金)実績報告書(収支決算報告書)

独立行政法人日本学術振興会理事長 殿

機関番号 1 2 3 4 5 所属研究機関名称 ○○大学 研究 代表者 部局 ○○研究科 職 教授 氏名 00 00

- 1.研究種目名 基盤研究(A) (一般) 2.課題番号 2 3 H 1 2 3 4 5
- 3. 研究課題名 ○○の××に関する総合的研究 | インスタイム 交付を受けた補助金 (円)
	- 直接経費 30,000,000

 $\equiv$ 

5. 研究期間 令和5年度~令和7年度 16. 領域番号·区分

7.費目別収支決算表 (円)

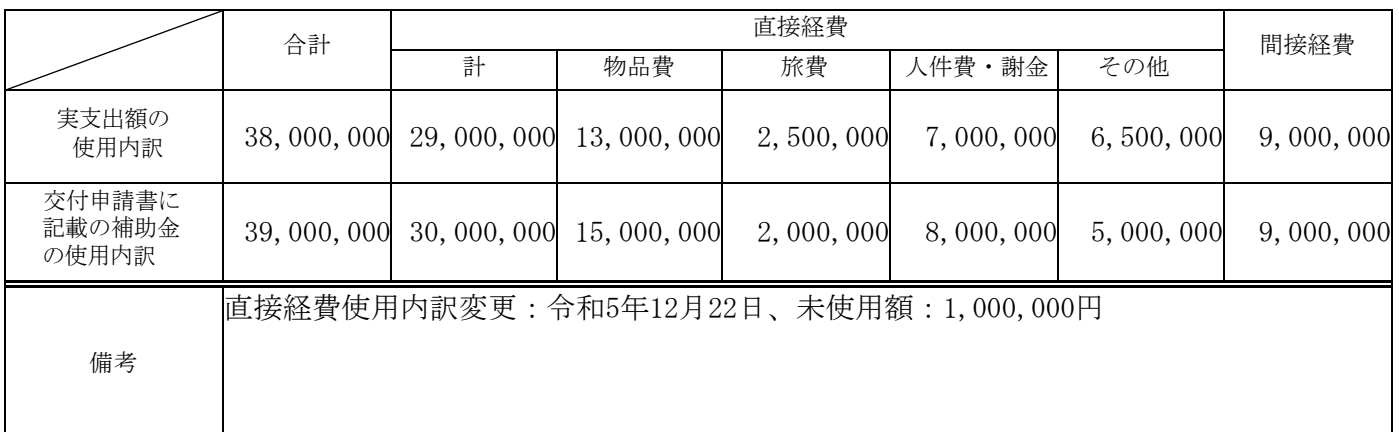

8.主要な物品明細書(1品又は1組若しくは1式の価格が50万円以上のもの)

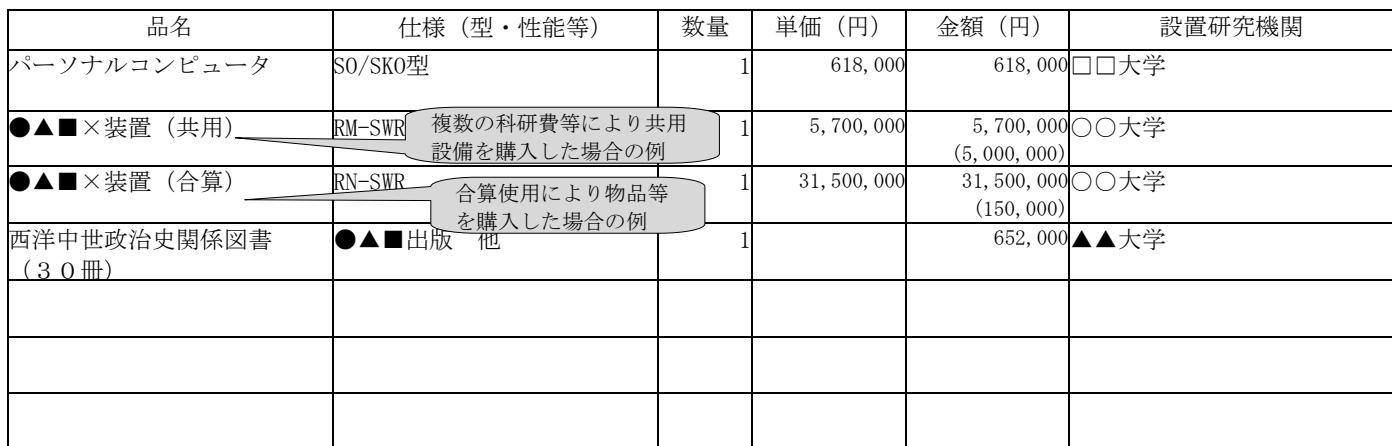

1版

令和6年5月1日

間接経費 9,000,000

合計 39,000,000

# 【研究代表者・所属研究機関控】

# 日本学術振興会に紙媒体で提出する必要はありません。

1版

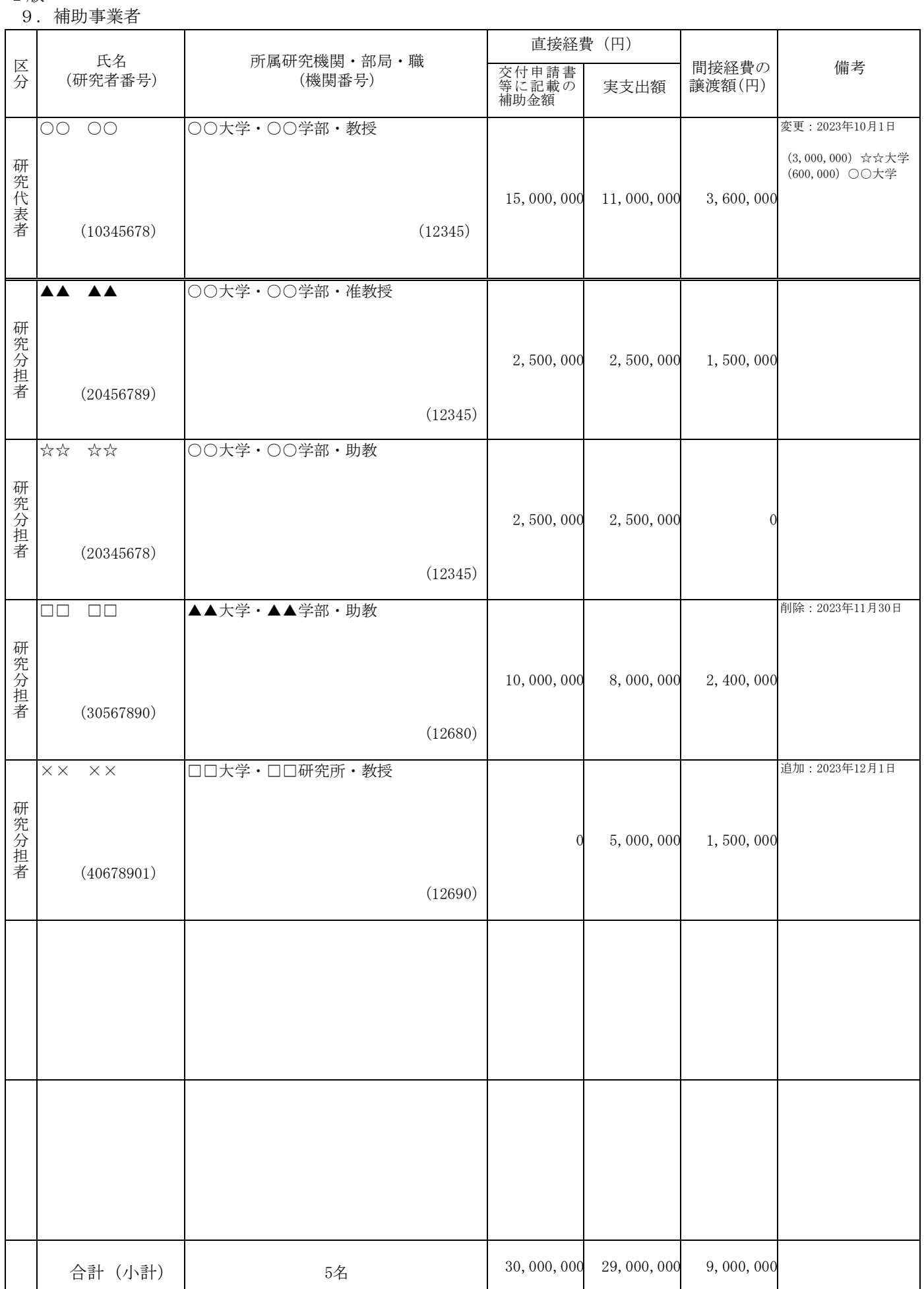

# 様 式 C-6、C-7-1 [作成上の注意] (電子申請システム対応用)

<対応事業>

「特別推進研究」、「新学術領域研究(研究領域提案型)」、「学術変革領域研究(A)」、「学術変 革領域研究 (B) 」、「基盤研究 (S) 」、「基盤研究 (A) 」、「基盤研究 (B) (平成24(2012) 年度から平成26(2014)年度に採択された研究課題及び平成27(2015)年度以降に採択された応募区 分「特設分野研究」の研究課題を除く。)」、「若手研究(A)(平成29(2017)年度以前に採択され た研究課題)」

研究代表者が、各年度の収支決算及び研究実績について各年度終了後に科研費電子申請システム(以下、 「電子申請システム」という。)にアクセスして作成し、原則、令和6(2024)年3月31日時点で所属し ていた研究機関を通じて日本学術振興会に提出すること。

なお、研究代表者の死亡等により、本様式が作成できない場合には、日本学術振興会にその旨連絡する こと。

また、補助金を翌年度に繰り越した場合は、繰り越した事業終了後に作成し、所属する研究機関を通し て翌々年度の5月31日まで(繰り越した事業を廃止した場合には、当該廃止の承認を受けた61日以内) に提出すること。

送信・提出は、令和6(2024)年5月31日(補助事業の廃止又は産前産後の休暇又は育児休業の取得、 海外における研究滞在等による中断が承認された場合は日本学術振興会が別途指示する期日)までに行う こと。

●電子申請システムにおける入力・提出に当たっては、以下について留意すること。

- 「電子申請システム研究者向け操作手引(科学研究費補助金)(交付内定時・決定後用)」 (<https://www-shinsei.jsps.go.jp/kaken/topkakenhi/download-ka.html>)を参照すること。
- ・ 文字化けの発生や別の文字として認識される場合があるため、JIS 第 1 水準及び第 2 水準以外の文 字コードや特殊フォントは使用しないこと。なお、本様式は英語で入力しても差し支えない。

# 研究実績報告書の基本的な考え方

科研費は、国民から徴収された税金等でまかなわれるものであり、研究者は、その成果を社会・国民 にできるだけ分かりやすく説明することが求められている。

「研究実績報告書(様式C-7-1)」は、当該年度に実施した研究の成果や研究の進捗状況に関す る自己点検による評価等を記載するものである。

「研究実績報告書(様式C-7-1)」記載の情報については、「独立行政法人等の保有する情報の 公開に関する法律」(平成13年法律第140号)第5条第1号イに定める「公にすることが予定され ている情報」であるものとする。これらの情報については、国立情報学研究所の科学研究費助成事業デ ータベース(KAKEN)により公開する。そのため、研究協力者等の個人名等の個人情報を入力する 場合は、本人の承諾を得ること。

上記のほか、「収支決算報告書(様式C-6)」及び「研究実績報告書(様式C-7-1)」に記載 の情報については、e-Radに提供する(e-Radに登録された情報は、国の資金による研究開発の適切な評 価や、効果的・効率的な総合戦略、資金配分方針等の企画立案等に活用される。そのため、e-Rad経由 で内閣府に情報提供することがある。また、これらの情報の作成のため、各種作業や情報の確認等につ いて協力を求めることがある。)。

### 研究実績報告書の記載内容の範囲

- 研究代表者や研究分担者だけでなく、研究協力者も含め、本研究課題で得られた研究成果をすべて 入力すること。なお、研究発表等の中に本科研費以外の研究成果が含まれていても差し支えない。
- 当該年度の研究成果について入力すること(下図参照)。ただし、「研究発表」及び「産業財産権」 に限り、発表等が確定していれば発表年月日等が当該年度翌年度以降であっても入力することがで きる(この際、次年度以降の報告書で同じ内容を再度入力する必要はない。)。雑誌論文、学会発表、

図書の定義は、研究者が自身で業績管理を行う際の基準に則しても差し支えない。一方、雑誌論文、 学会発表、図書に当たらない研究発表等は備考欄に入力すること。

 本様式提出後に新たに研究成果の発表等があった際は、「研究成果発表報告書(様式C-24)」を 作成・提出すること。

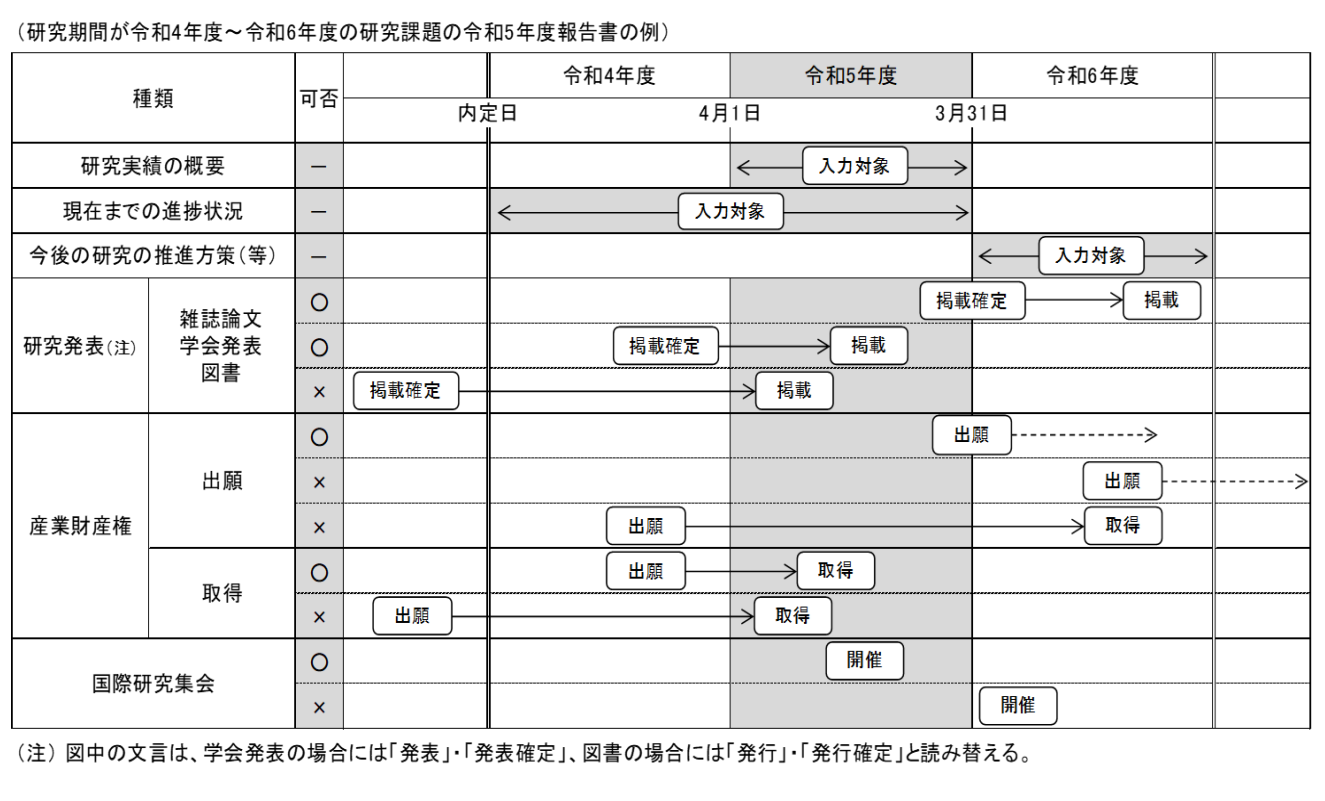

# 所属研究機関情報及び代表者情報等の確認

#### 1. 研究代表者氏名、課題番号、研究課題名等

「所属研究機関の本部の所在地」「所属研究機関」「部局」「職名」「研究代表者氏名」「研究 課題名」「課題番号」「機関番号」は、原則、研究代表者の所属研究機関がe-Radに登録した本様 式作成時又は令和6(2024)年3月31日のいずれか早い時点での情報等が自動表示される。情報に 誤りがある場合は、所属研究機関の担当者に連絡して本様式作成時又は令和6(2024)年3月31日 のいずれか早い時点の内容に修正すること。

なお、「部局」欄について、自動表示されている部局名が実際と異なる場合は、実際の名称に修 正すること(部局レベルの所属がない場合は名称欄に全角スペースを入力すること。)。

なお、「職」欄について、自動表示されている職名が実際と異なる場合は、実際の職名に修正する こと。

# 2. 公表差し控え期限の設定

本研究課題の研究成果が特許等と関連のある場合には留意の上作成し、特に「研究実績報告書(様 式C-7-1)」の公表を一定期間見合わせる必要がある場合は、所属研究機関の担当者と相談の 上、「公表差し控え期限を設定する。」にチェックを入れること。また、「公表差し控え期限」及び 「特許等との関連と公表を差し控える必要がある理由」を入力すること。

既に提出した報告書の公表差し控え期間の延長を希望する場合には、所属研究機関の担当者を通 して日本学術振興会に連絡すること。

#### 1. 研究実績の概要

当該年度に実施した研究の成果について、その具体的内容、意義、重要性等を、交付申請書に記載 した「研究の目的」、「研究実施計画」に照らし、600字~800字でできるだけ分かりやすく記述 すること。(最大800文字、改行は5回まで入力可。)

入力に当たって、専門用語を多用することは避けること。特に必要な場合には、今後の研究の展開 に関する計画等についても入力して差し支えない。

#### 2. キーワード

本研究課題の研究成果の内容をよく表していると思われるキーワードを1項目以上8項目以内で 入力すること。ここでいう「キーワード」とは、大量の研究成果情報の中から特定の研究成果をコン ピュータにより検索する際の手段として用いる語のことをいう。また、化学式、数式等の使用は極力 避けること。

### 3. 翌年度辞退の有無

翌年度の交付申請を辞退することが決定している場合、チェックボックスにチェックを入れるこ と。

# 4. 現在までの進捗状況

本研究課題の進捗状況について、以下の区分により自己点検による評価を行い、プルダウンから 現在までの進捗状況の区分を選択すること。なお、学術研究においては当初予期していないことが 起こることがあるため、その場合にも以下の区分において判断をすること。

また、その区分を選択した理由を理由欄に簡潔に入力すること(最大800文字、改行は5回ま で入力可。)。

なお、研究計画の最終年度の場合には、本欄は「令和5年度が最終年度のため記入しない」と表 示される。

<区分>

- (1) 当初の計画以上に進展している。
- (2) おおむね順調に進展している。
- (3) やや遅れている。
- (4) 遅れている。
- 5. 今後の研究の推進方策

本研究課題の今後の推進方策について、簡潔に入力すること(最大800文字、改行は5回まで 可。)。研究計画の変更あるいは研究を遂行する上での課題があれば、その対応策なども入力する こと。

なお、研究計画の最終年度の場合には、本欄は「令和5年度が最終年度のため記入しない」と表 示される。

# 研究発表の入力

当該年度内に、本研究課題で得られた研究成果を発表等した、又は発表等することが確定している雑 誌論文、学会発表、図書について入力またはCSVファイルで一括登録すること。CSVファイルで一括登録 する場合には、電子申請システムホームページに掲載してある「電子申請システム研究者向け操作手引 (交付内定時・決定後用)」の実績報告情報の作成の項目及び「データフォーマット」を参考にするこ と。

(<https://www-shinsei.jsps.go.jp/kaken/topkakenhi/download-ka.html>)

雑誌論文、図書については、掲載(発行)が確定していないもの、学会発表については、発表が確定 していないものは入力しないこと。

なお、電子申請システムで使用することができないJIS第1水準及び第2水準以外の文字コードや特殊 フォントは、日本語又は英語のアルファベットで置き換えて入力すること。

1. 雑誌論文

(1) 「掲載論文の DOI(デジタルオブジェクト識別子)」、「著者名」、「論文標題」、「雑誌名」、「巻」、

# 「発行年(西暦)」、「最初と最後の頁」

 それぞれを入力すること。DOIを入力後に、[検索]をクリックすると、「著者名」「論文 標題」「雑誌名」「巻」「発行年(西暦)」「最初と最後の頁」が表示されるので、誤りがない か確認した上で登録すること(ただし、データベースに情報がない場合は、正しいDOIを入 力しても表示されない)。また、DOIがない場合には、なしにチェックすること。

「著者名」は原則全員とするが、第一著者、研究代表者、研究分担者及び研究協力者を省略 しなければ最大20名程度(最大160文字)としても差し支えない。「巻」「最初と最後 の頁」は電子ジャーナル等でページ数がない場合、また、本様式作成時点で未定の場合は、 原則「-」を入力すること。

(2) 「査読の有無」

雑誌論文が査読付論文の場合は、チェックを入れること。DOIで検索した場合、本項目は 反映されないので、注意すること。

(3) 「国際共著」

雑誌論文が国際共著論文(異なる国を拠点とする複数の研究者による共著論文)の場合は、 チェックを入れること。なお、一時的に国内で研究を実施した、外国を主たる拠点とする研 究者(日本人、外国人は問わない。)との共著論文は、国際共著論文に当たるが、一時的に 外国で研究を実施した、国内を主たる拠点とする研究者(日本人、外国人は問わない。)と の共著論文は、国際共著論文に当たらないので注意すること。DOIで検索した場合、本項目 は反映されないので、注意すること。

(4) 「オープンアクセス」

雑誌論文をオープンアクセス<sup>[1](#page-5-0)</sup>誌に発表した場合や、機関リポジトリ<sup>[2](#page-5-1)</sup>に登録するなどセル フ・アーカイブ<sup>[3](#page-5-2)</sup>等により公開した場合、あるいはいずれかの予定がある場合(オープンア クセスを実施する時期は問わない。)は、チェックを入れること。DOIで検索した場合、本 項目は反映されないので、注意すること。

(「オープンアクセスとしている(または、その予定である)」の例)

- ・従来の購読料型学術雑誌に掲載された論文を、一定期間 (エンバーゴ[4](#page-5-3)) 後 (例えば、6ヶ月後) に、著者が所属する研究機関が開設する機関リポジトリ又は研究者が開設する Web 等に最終原稿 版を公開(セルフ・アーカイブ)し、当該論文をオープンアクセスとする場合
- 研究コミュニティや公的機関が開設するWebに論文を掲載することにより、当該論文をオープン アクセスとする場合
- 論文の著者がオープンアクセス掲載料(APC:Article Processing Charge)を負担することにより、 直ちに当該論文をオープンアクセスとする場合
	- (「オープンアクセスではない」又は「オープンアクセスが困難」の例)
- 論文の掲載が購読料型の学術雑誌で出版社からのセルフ・アーカイブの許諾が得られない場合
- 所属する研究機関の機関リポジトリが未整備等でセルフ・アーカイブが困難である場合
- 研究コミュニティにおいて学術雑誌等のオープンアクセス化が現時点において一般的でないた め、論文をオープンアクセスとすることが困難な場合

<span id="page-5-0"></span><sup>1</sup> 学術雑誌に掲載された論文について、「インターネット上で自由に入手でき、その際、いかなる利用者に対しても、論文 の閲覧、ダウンロード、コピー、配付、印刷、検索、全文へのリンク付け、検索ロボットによる索引付け、データとして ソフトウェアに転送すること、その他、合法的な用途で利用することを財政的、法的、技術的な障壁なしで許可する」(ブ ダペスト・オープンアクセス運動 BOAI:Budapest Open Access Initiative(2002))ものとされている。

<span id="page-5-1"></span> $2$ 大学等の研究機関において生産された電子的な知的生産物の保存や発信をおこなうためのインターネット上のアーカイ ブシステム。研究者自らが論文等を搭載していくことにより学術情報流通の変革をもたらすと同時に、研究機関における 教育研究成果の発信、それぞれの研究機関や個々の研究者の自己アピール、社会に対する教育研究活動に関する説明責任 の保証、知的生産物の長期保存の上で、大きな役割を果たしている。

<span id="page-5-2"></span> $3$  学術雑誌に掲載された論文や学位論文、研究データ等をオープンアクセス化するために、出版社以外(研究者や所属研 究機関)が、Web(一般的には、機関リポジトリ)に登録すること。

<span id="page-5-3"></span><sup>4</sup> 学術雑誌が刊行されてから、掲載論文の全文がインターネット上のアーカイブシステム(リポジトリ)などで利用可能 になるまでの一定の期間のこと。

# 2.学会発表

### (1) 「発表者名」「発表標題」「学会等名」「発表年」

それぞれ入力すること。「発表者名」は原則全員とするが、発表代表者、研究代表者、研 究分担者及び研究協力者を省略しなければ最大20名程度(最大160文字)としても差し 支えない。

# (2) 「招待講演」

学会発表が招待講演の場合は、チェックを入れること。PDFファイルでは「学会等名」 の末尾に「(招待講演)」が自動表示される。

(3) 「国際学会」

学会発表が国際学会の場合は、チェックを入れること。PDFファイルでは「学会等名」 の末尾に「(国際学会)」が自動表示される。

#### 3. 図書

「著者名」「出版社」「書名」「発行年」「総ページ数」をそれぞれ入力すること。「著者名」は原 則全員とするが、第一著者、研究代表者、研究分担者及び研究協力者を省略しなければ最大20名程 度(最大160文字)としても差し支えない。なお、ISBNを入力後に、「検索]をクリックすると、 「著者名」「出版社名」「書名」「発行年」「総ページ数」が表示されるので、誤りがないか確認するこ と(ただし、データベースに情報がない場合は、正しいISBNを入力しても表示されない)。ISBNは、 PDFファイルには、出力されない。

また、本様式作成時点で、発行が確定しているが、「総ページ数」が未定の場合は、原則「-」を 入力すること。

# 産業財産権の入力

#### 1. 研究成果による産業財産権の出願・取得状況

本研究課題で得られた研究成果により、当該年度(本様式提出時まで)に出願又は取得した産業 財産権(特許権、実用新案権、意匠権)についてすべて入力すること。なお、「出願中」について は、当該年度(本様式提出時まで)に出願したものに限る。また、「取得済」については、研究期 間内に出願し、本様式提出時までに取得したものに限る。

#### 2. 科研費を使用して開催した国際研究集会

本科研費を使用して当該年度に開催した国際学会・国際会議等の国際研究集会(費用の一部を負 担したものも含む)についてすべて入力すること。なお、ここでいう国際研究集会は以下のすべて の要素を満たすものとする。

- ・ 国内の研究者だけでなく、海外の研究機関に所属する研究者の参加実績があるもの(人数は問わ ない)
- ・ 使用言語が原則として日本語以外であるもの
- ・ 原則として参加者をオープンに募ったもの(例えば、研究組織内でのミーティングや発表会等、 限られた範囲に参加者を限定したものは該当しない)

#### 3. 本研究に関連して実施した国際共同研究の実施状況

当該年度に本研究課題で実施した国際共同研究について入力すること。ここでいう「国際共同研究」 とは、異なる国を拠点とする複数の研究協力者(海外共同研究者)等と実施する研究のことをいう。

### (1) 「国際共同研究」

国際共同研究に該当する場合は、チェックを入れること。

#### (2) 「国際共同相手国」「相手方研究機関」

共同研究相手国及び相手先研究機関について入力すること。共同研究相手国は「一覧] から選び、[一覧]に記載がない場合には「その他の国・地域」を選択したうえで国名も 入力すること。共同研究相手国が5か国を超える場合は、「他 か国」に入力すること。 相手方研究機関が3機関を超える場合は、「他 機関」に入力すること。

# 4. 備考

- (1) 「Web ページ」 研究内容や研究成果に関するWebページがある場合に入力すること。
- (2) 「備考」

雑誌論文、学会発表、図書に当たらない研究発表等がある場合に入力すること (最大200文字。改行は2回まで入力可)。

# 費目別収支決算の入力

# 1. 交付を受けた補助金

「交付を受けた補助金」は、交付決定通知書に記載の金額(本様式提出以前に変更している場合は その額)が自動表示される。

# 2. 費目別収支決算表

令和5(2023)年度に使用した補助金の内訳を円単位で入力すること。繰り越した場合は、延長し た補助事業(繰越承認額分)支出額と前年度支出額の合計額を入力すること。

(1) 実支出額の使用内訳

以下に従い、令和5(2023)年度に使用した補助金の額を入力すること。

- ① 直接経費については、以下に従い入力すること。
	- 直接経費から生じた利子(預貯金利息)については、原則、所属研究機関に譲渡することと しているので、実支出額は利子(預貯金利息)を含めないで入力すること。利子(預貯金利 息)を所属研究機関が受け入れられないため、補助事業やその他の研究に使用した場合であ っても入力しないこと。
	- 各費目欄に該当する経費がない場合には、「0」を入力すること。
	- 直接経費に他の経費を加えて合算使用を行った場合は、「実支出額」欄には、合算する他の 経費の額は含まないこと。
- ② 間接経費については、研究機関へ譲渡した額を入力し、辞退により交付を受けていない場合は、 「0」を入力すること。
- (2) 交付申請書に記載の補助金の使用内訳

交付申請書に記載の金額が自動表示される(直接経費使用内訳変更承認や間接経費交付決定額変更 承認を受けている場合には、変更承認後の使用内訳が自動表示される。)。

(3) 「未使用額」欄について

「再計算」をクリックすることで、「交付申請書に記載の補助金の使用内訳」から「実支出額の使用 内訳」を差し引いた額が表示される。なお、未使用額はPDFファイル上、備考欄に表示される。

# 3 備考欄

- ① 未使用額がある場合 PDFファイルに日本学術振興会に返還すべき未使用額が自動表示される。
- ② 交付条件で定めた変更等を行った場合 令和6(2024)年3月末までに日本学術振興会が承認・受理した下表の変更内容は、自動表示内容のと おりPDFファイルに表示される。

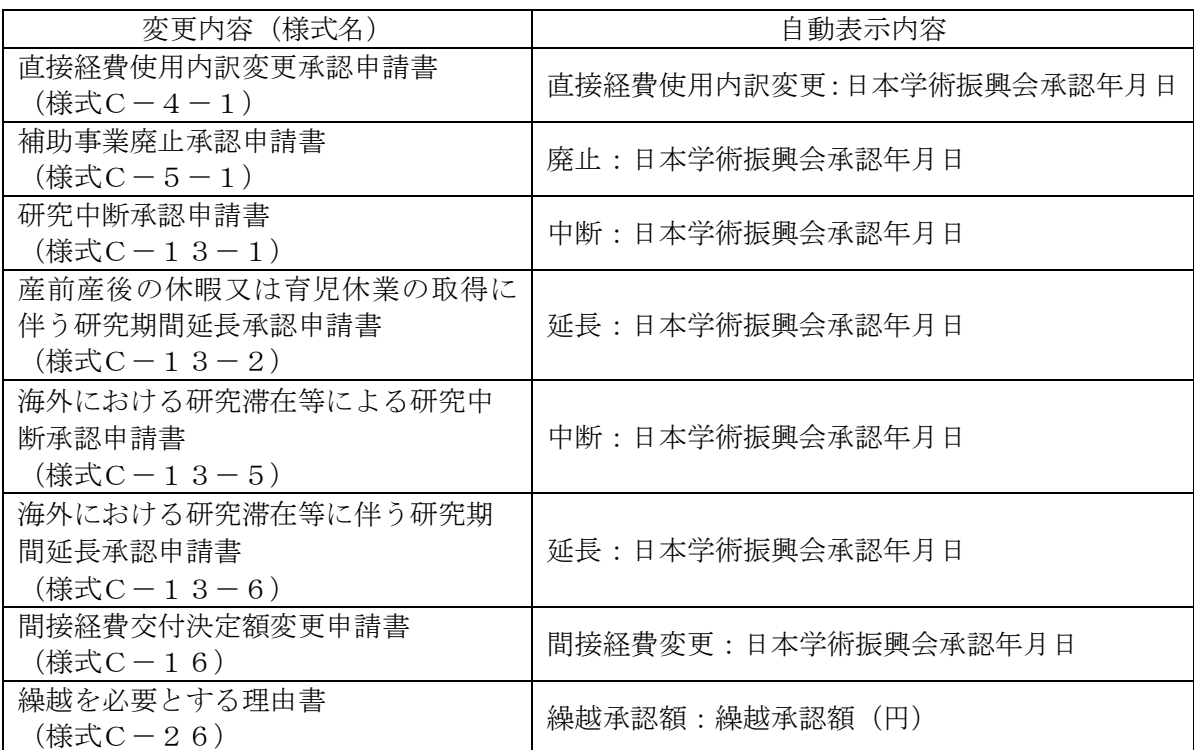

・「備考」欄の入力については、最大100文字、改行は1回まで入力可。

年度途中で研究を完了した場合は、「完了」と入力し、完了日を入力すること。

# 主要な物品明細書の入力

「費目別収支決算表」欄の物品費によって購入した、一品又は一組若しくは一式の価格が50万円以 上の物品(図書を含む。消耗品、設備備品を問わない。)について入力すること。

# (1) 「品名」「仕様(型・性能等)」「数量」「単価」「金額」「設置研究機関名」

それぞれ入力すること。図書については、一冊又は一組の価格が50万円以上の場合は必ず書 名、金額を入力することとし、少額の図書を多量に購入した場合には、50万円程度を一括して 例えば「西洋中世政治史関係図書」のようにある程度図書の内容が判明するような表現を用いて 入力すること。この場合、図書の数量は必ず入力すること。

(2) 「合算使用の負担額」

合算使用により物品等を購入した場合は、本補助事業で負担した額が50万円未満であっても、 価格が50万円以上の場合は入力すること。この際、「金額」欄には購入した物品等の価格を入 力し、「合算使用の負担額」欄の「合算」にチェックを入れ、同欄に本補助事業で負担した額を 入力すること。

他の科研費や、文科省等が所管する競争的研究費制度で合算による共用設備の購入が可能な事 業の研究費を合算使用して共用設備を購入した場合も同様に入力すること。この場合、「共用設 備」にもチェックを入れること。

(3) 「共用設備」

本補助事業で購入した設備のうち、共用としている設備については、「共用」にチェックを入 れること。

研究代表者と研究分担者(当該年度に削除した者を含む。)が自動表示される。

(1) 「研究代表者及び研究分担者」

原則、研究代表者及び研究分担者の所属研究機関がe-Radに登録した本様式作成時又は令和6 (2024)年3月31日のいずれか早い時点での情報が自動表示される。情報に誤りがある場合は、 所属研究機関の担当者に連絡して本様式作成時又は令和6(2024)年3月31日のいずれか早い 時点の内容に修正すること。削除を承認された研究分担者については、削除の事実発生年月日時 点の情報とすること。

なお、「所属研究機関」欄について、自動表示されている機関名が実際と異なる場合は、研究 機関番号欄に正しい研究機関番号を入れ、[情報更新]をクリックし、正しい研究機関名が表示 されていることを確認すること。また、「部局」欄について、自動表示されている部局名が実際 と異なる場合は、実際の名称に修正すること(部局レベルの所属がない場合は名称欄に全角スペ ースを入力すること。)。「職」欄について、自動表示されている職名が実際と異なる場合は、 実際の職名に修正すること。

(2) 「直接経費」の「交付申請書等に記載の補助金額」 「交付申請書(様式A-2-1)」に記載した補助金額が自動表示される。その後、変更交付 決定されている場合は、変更交付申請書に記載の補助事業者別の補助金額を入力すること。なお、 補助事業期間中に追加した研究分担者については「0」を入力すること。

# (3) 「直接経費」の「実支出額」 研究代表者及び研究分担者ごとに直接経費の支出状況について、所属研究機関に確認の上、円 単位で入力すること。 利子(預貯金利息)については、原則、所属研究機関に譲渡することとしているので、含めな いこと(利子(預貯金利息)を本補助事業に使用した場合であっても含めないこと。)。

#### (4) 「間接経費の譲渡額(譲渡した研究機関による実支出額)」

研究代表者及び研究分担者ごとに当該年度の間接経費の譲渡額について、所属研究機関の担当 者に確認の上、円単位で入力すること。

なお、同一機関に所属する補助事業者の間接経費の譲渡額は、任意の一者に合計額を入力し、 残りの補助事業者に「0」を入力しても差し支えない。

ただし、研究代表者及び研究分担者が年度途中に所属研究機関を変更した場合は、それぞれの 研究機関に譲渡した間接経費の内訳を研究機関に確認の上、「備考」欄に( )書きで入力す るとともに、それぞれの研究機関名を入力し、同一機関の合計額には含めないこと。

# (5) 「備考」

- ① 当該年度に所属研究機関を異動した場合
	- 研究代表者又は研究分担者が当該年度中に所属研究機関を変更した場合は、それぞれの研究機関に 譲渡した間接経費の内訳を研究機関に確認の上、変更した年月日とともに円単位で入力すること (同一研究機関に所属する補助事業者がいても譲渡額を合計しないこと。)。

(☆☆大学に200,000円、○○大学に100,000円譲渡した場合の例)

変更:20××年×月×日

(200,000)☆☆大学

(100,000)○○大学

② 当該年度中に交付条件で定めた変更等を行った場合

補助金の交付の決定を受けた後に、研究代表者の交替があった場合には、該当者の「備考」欄 に次表のとおり入力すること。なお、研究代表者の所属研究機関の変更(代表者交替に伴う場合 を除く。)、研究分担者の追加・削除がある場合は、次表の通り自動表示される。

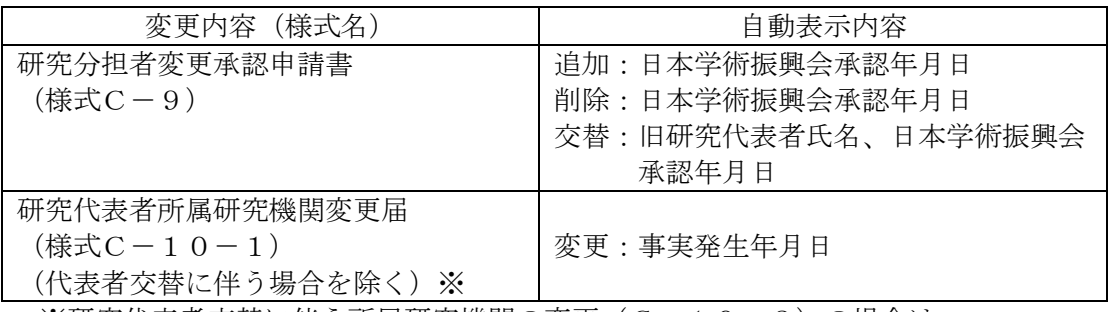

※研究代表者交替に伴う所属研究機関の変更 (C-10-2) の場合は、

「交替」のみを入力すること。